### Git and GitHub

CS50 Seminar Brian Yu

### What is Git?

Keep track of changes to code.

```
int a = 1;
int b = 2;
int c = 3;
```

Create file

Keep track of changes to code.

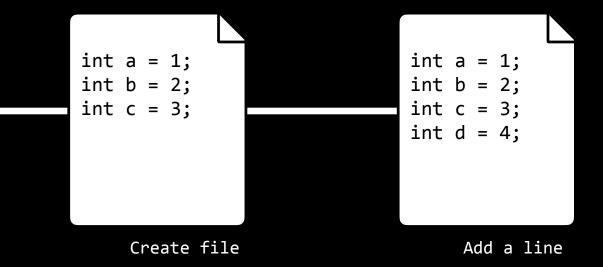

### Keep track of changes to code.

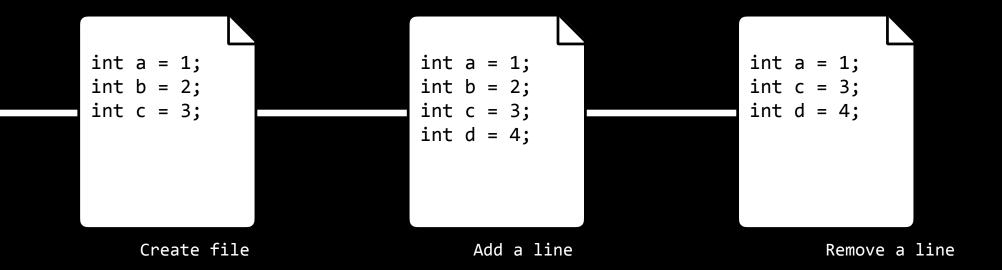

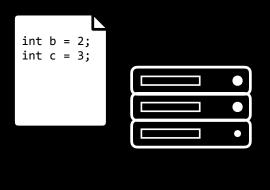

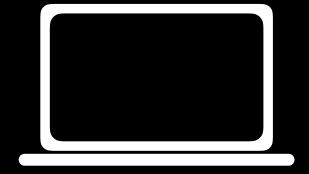

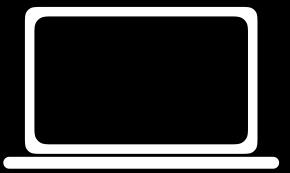

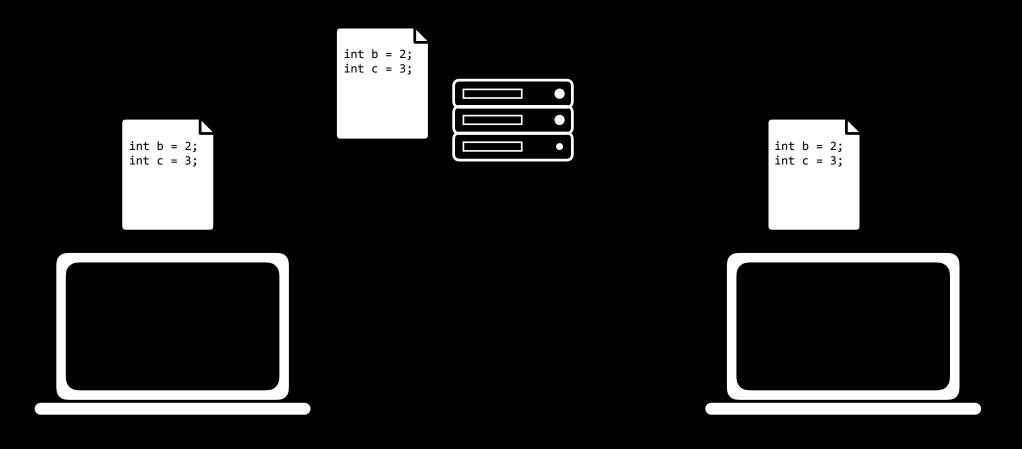

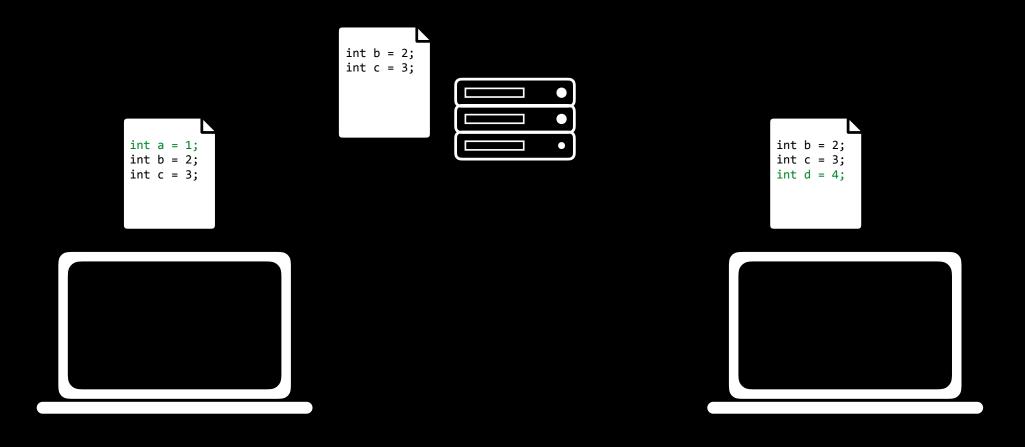

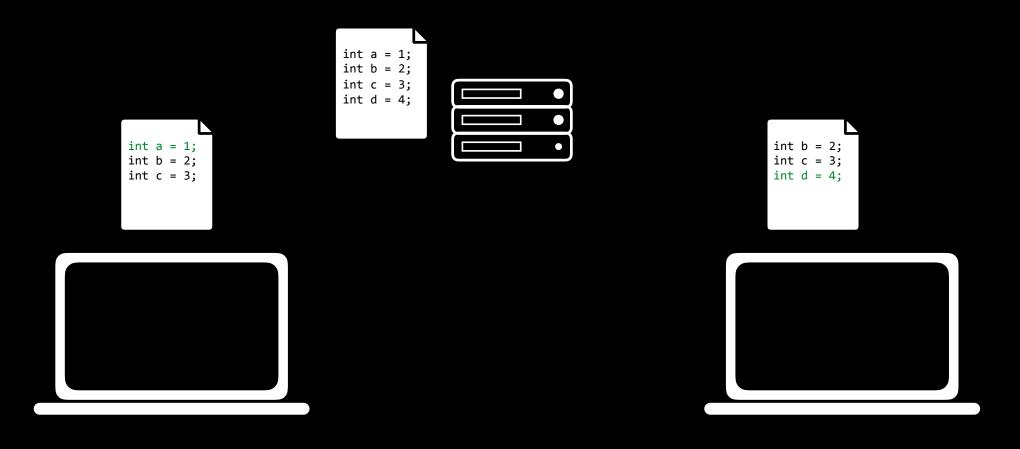

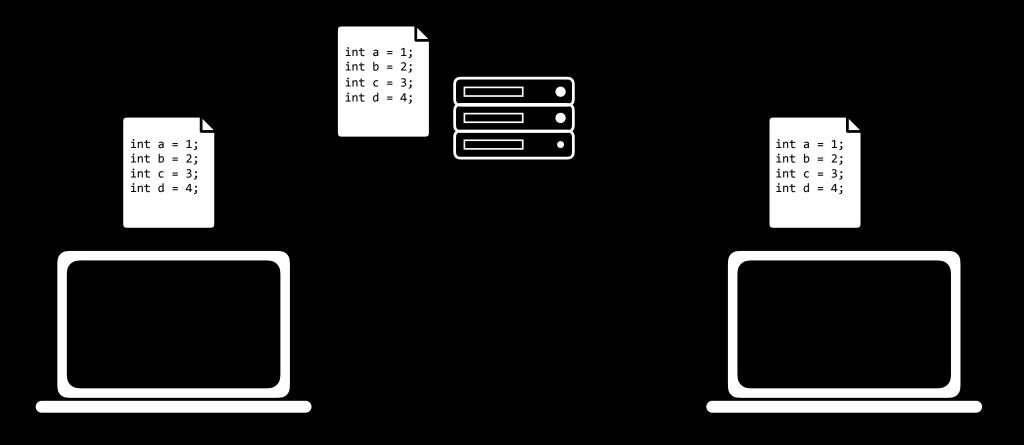

Test changes to code without losing the original.

```
int a = 1;
int b = 2;
int c = 3;
```

Test changes to code without losing the original.

```
int a = 1;
int b = 2;
int c = 3;
                                   int a = 1;
                                   int b = 2;
                                   int c = 3;
                                   int d = 4;
```

Test changes to code without losing the original.

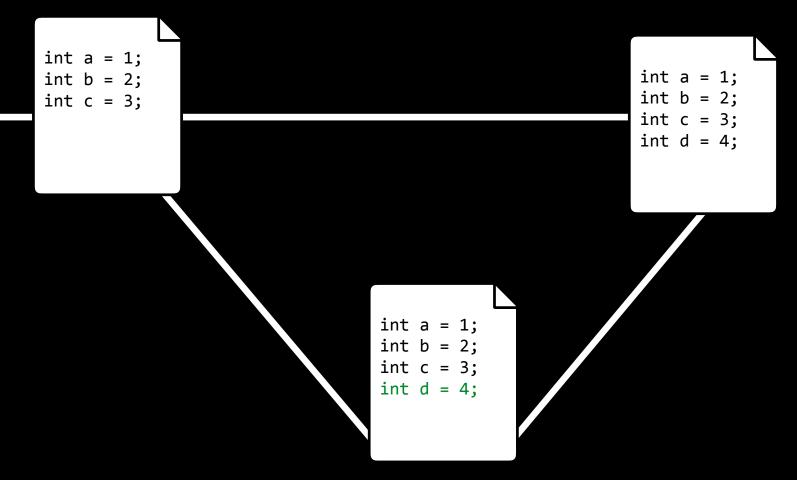

Revert back to old versions of code.

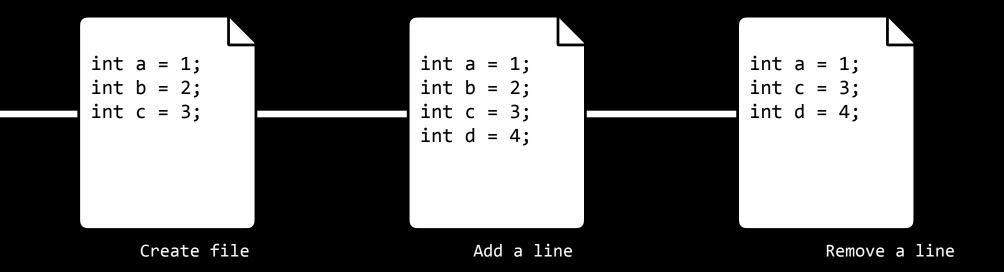

Revert back to old versions of code.

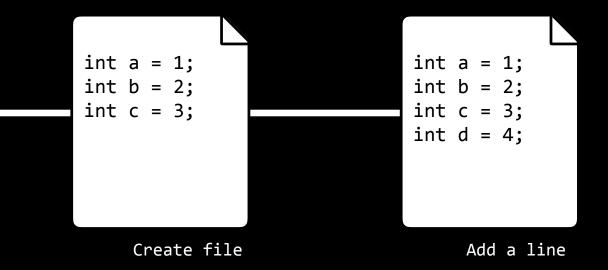

### What is Git?

- Keeps track of changes to code.
- Synchronizes code between different people.
- Test changes to code without losing the original.
- Revert back to old versions of code.

## git clone

### git clone <url>

- makes a copy of a repository
- stores it on your computer
- a "fork" creates your own copy of someone else's repository

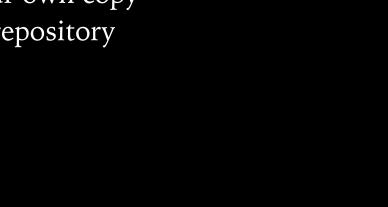

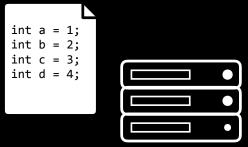

### git clone <url>

- makes a copy of a repository
- stores it on your computer
- a "fork" creates your own copy of someone else's repository

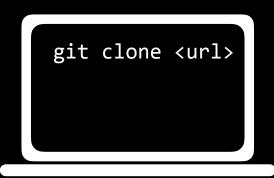

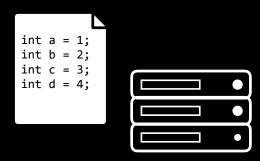

### git clone <url>

- makes a copy of a repository
- stores it on your computer
- a "fork" creates your own copy of someone else's repository

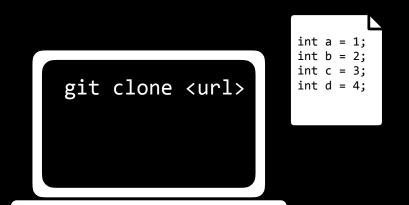

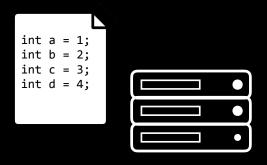

git add

- adds a file to "staging area"
- tells git to include the file in the next revision to the repository
- git add \* adds all changed files

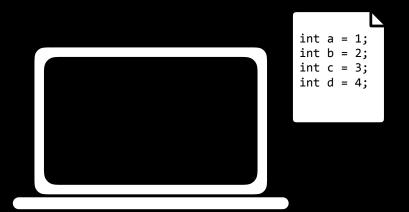

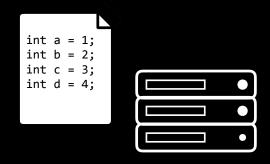

- adds a file to "staging area"
- tells git to include the file in the next revision to the repository
- git add \* adds all changed files

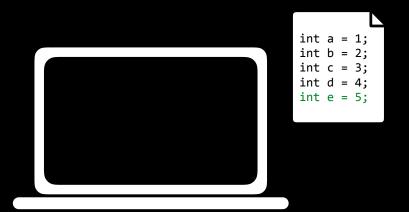

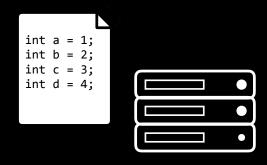

- adds a file to "staging area"
- tells git to include the file in the next revision to the repository
- git add \* adds all changed files

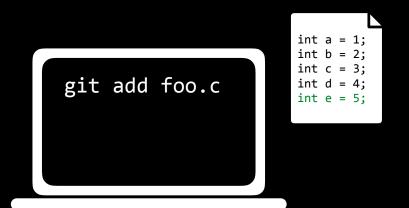

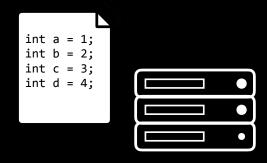

- adds a file to "staging area"
- tells git to include the file in the next revision to the repository
- git add \* adds all changed files

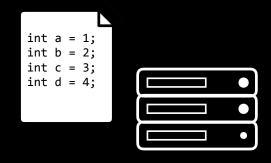

```
git add foo.c
int a = 1;
int b = 2;
int c = 3;
int d = 4;
int e = 5;
```

Changes to be committed:

modified: foo.c

# git commit

### git commit -m "message"

- saves the changes to repository as a new revision (a "commit")
- records a message
- git commit -am "message" adds and commits in same step

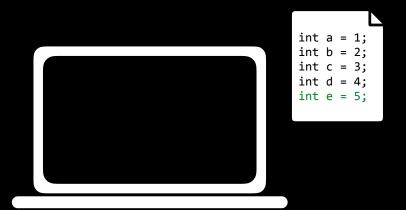

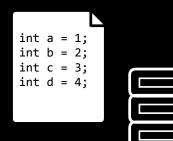

### git commit -m "message"

- saves the changes to repository as a new revision (a "commit")
- records a message
- git commit -am "message" adds and commits in same step

```
git commit -m
   "Add line"
int a = 1;
int b = 2;
int c = 3;
int d = 4;
int e = 5;
```

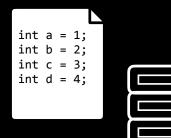

### git commit -m "message"

- saves the changes to repository as a new revision (a "commit")
- records a message
- git commit -am "message" adds and commits in same step

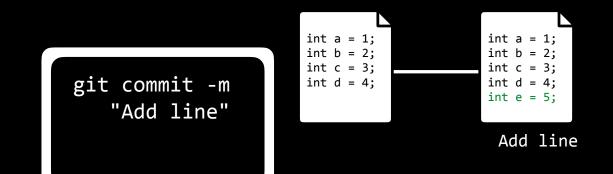

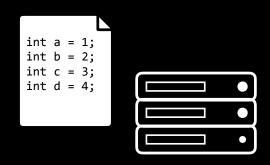

- shows current status of repository

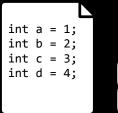

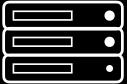

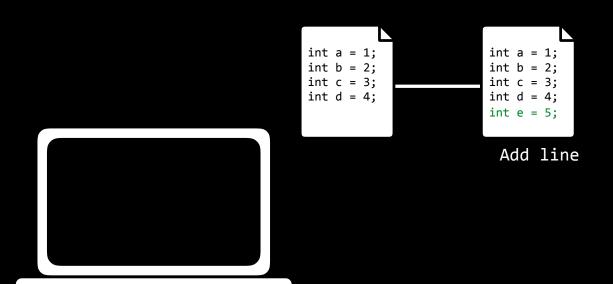

- shows current status of repository

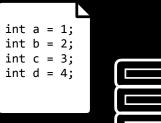

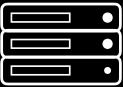

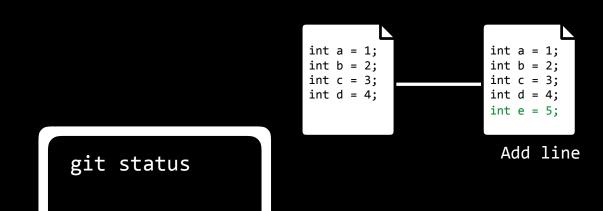

- shows current status of repository

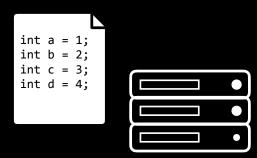

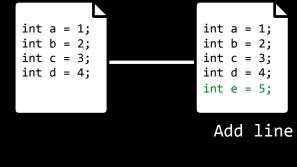

git status

On branch master

Your branch is ahead of 'origin/master' by 1 commit. (use "git push" to publish your local commits)

## git push

### git push

- sends committed changes to remote repository
- more explicitly, could write git push origin master

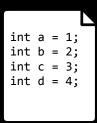

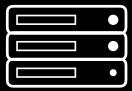

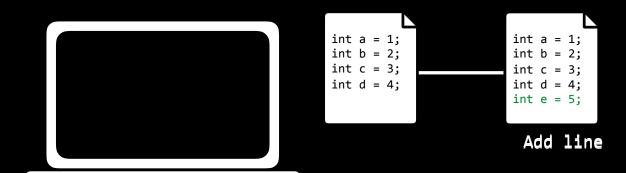

### git push

- sends committed changes to remote repository
- more explicitly, could write git push origin master

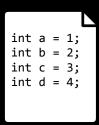

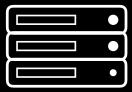

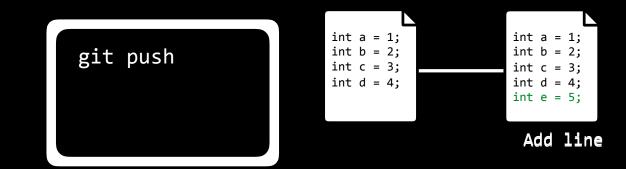

#### git push

- sends committed changes to remote repository
- more explicitly, could write git push origin master

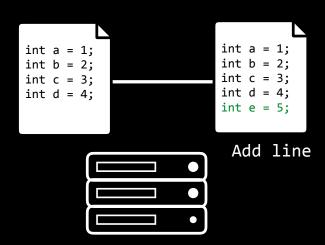

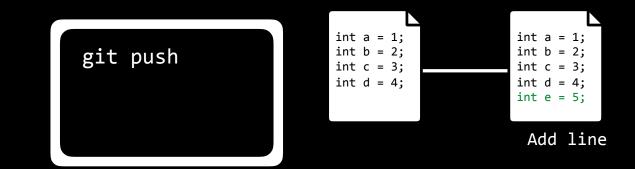

- retrieves changes from remote repository

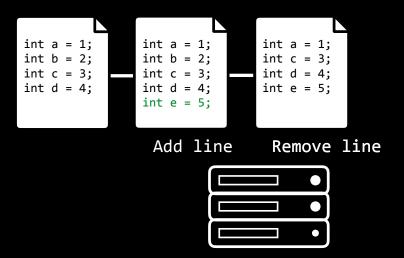

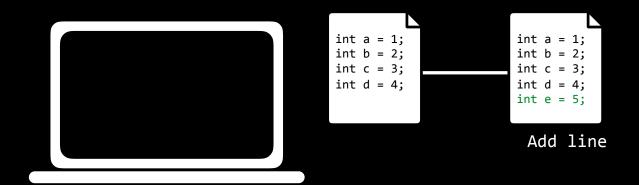

- retrieves changes from remote repository

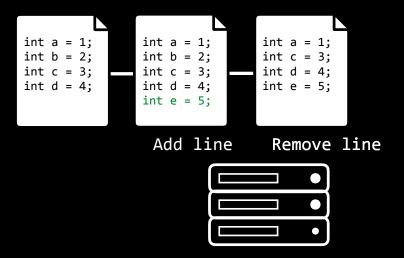

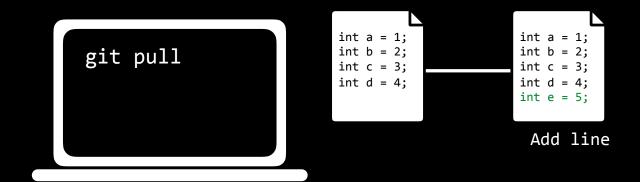

retrieves changes from remote repository

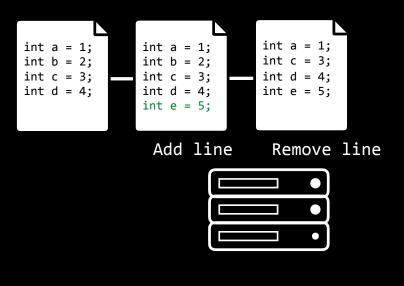

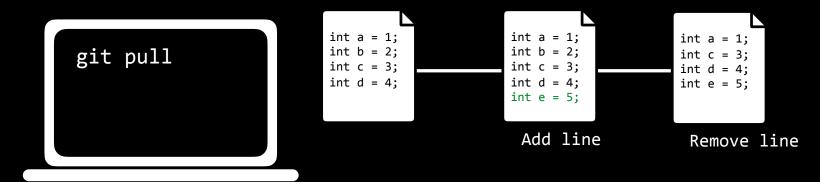

- when two different commits can't be automatically merged
- need to be resolved

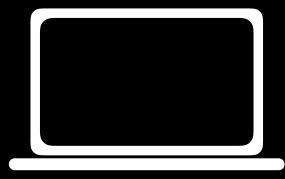

- when two different commits can't be automatically merged
- need to be resolved

git pull

- when two different commits can't be automatically merged
- need to be resolved

git pull

CONFLICT (content): Merge conflict in foo.c Automatic merge failed; fix conflicts and then commit the result.

- when two different commits can't be automatically merged
- need to be resolved

```
git pull
```

```
int a = 1;
<<<<<< HEAD
int b = 2;
======
int b = 0;
>>>>>> 5468697320697320435335302e
int c = 3;
int d = 4;
int e = 5;
```

- when two different commits can't be automatically merged
- need to be resolved

git pull

your changes

remote changes

- when two different commits can't be automatically merged
- need to be resolved

```
git pull
```

```
int a = 1;
<<<<<< HEAD
int b = 2;
======
int b = 0;
>>>>>> 5468697320697320435335302e
int c = 3;
int d = 4;
int e = 5;
```

- when two different commits can't be automatically merged
- need to be resolved

git pull

```
int a = 1;
int b = 2;

int c = 3;
int d = 4;
int e = 5;
```

- when two different commits can't be automatically merged
- need to be resolved

git pull

```
int a = 1;
int b = 2;
int c = 3;
int d = 4;
int e = 5;
```

- shows a history of commits and messages

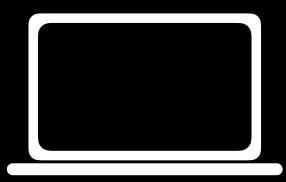

- shows a history of commits and messages

git log

- shows a history of commits and messages

commit 5468697320697320435335302e

Author: Brian Yu <bri>drianyu@college.harvard.edu>

Date: Tue Oct 11 21:09:37 2016 -0400

Remove a line

commit 4920746f6f6b20435335302e

Author: Brian Yu <bri>drianyu@college.harvard.edu>

Date: Tue Oct 11 21:05:28 2016 -0400

Add a line

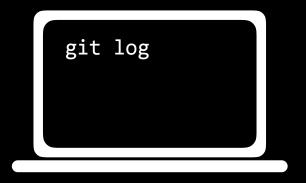

- git reset --hard <commit>
   reverts code back to a previous commit
- git reset --hard origin/master reverts code back to remote repository version

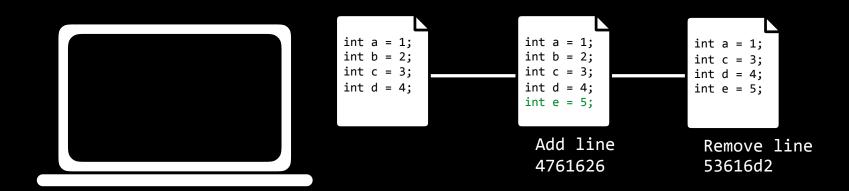

- git reset --hard <commit>
   reverts code back to a previous commit
- git reset --hard origin/master
   reverts code back to remote repository version

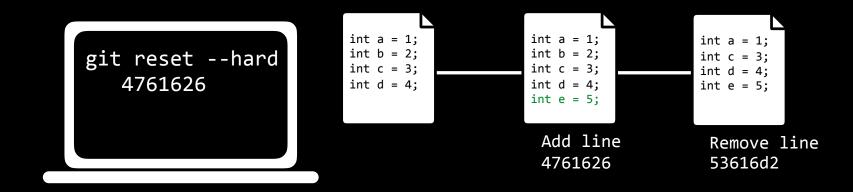

- git reset --hard <commit>
   reverts code back to a previous commit
- git reset --hard origin/master reverts code back to remote repository version

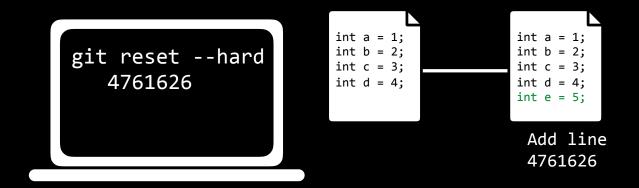

# Branching

# Branching

- Branch is a version of the repository.
- · Each branch has its own commit history and current version.

- shows all branches of code
- create a branch with git branch <branch\_name>
- switch to ("checkout") a new branch
  with git checkout <branch\_name>

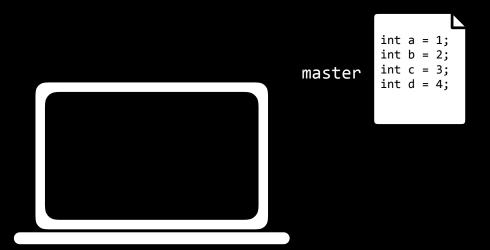

- shows all branches of code
- create a branch with git branch <branch\_name>
- switch to ("checkout") a new branch
  with git checkout <branch\_name>

```
master int a = 1; int b = 2; int c = 3; int d = 4;

git branch tests
```

- shows all branches of code
- create a branch with git branch <branch\_name>
- switch to ("checkout") a new branch
  with git checkout <branch\_name>

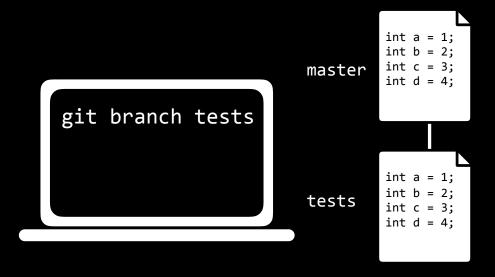

git merge <branch\_name> mergesthe branch branch\_name with current branch

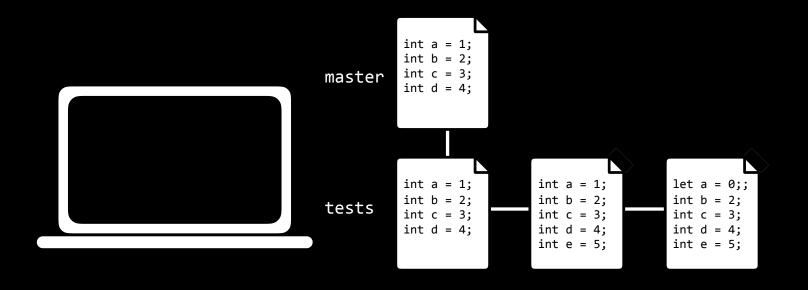

- git merge <branch\_name> merges
 the branch branch\_name with current branch

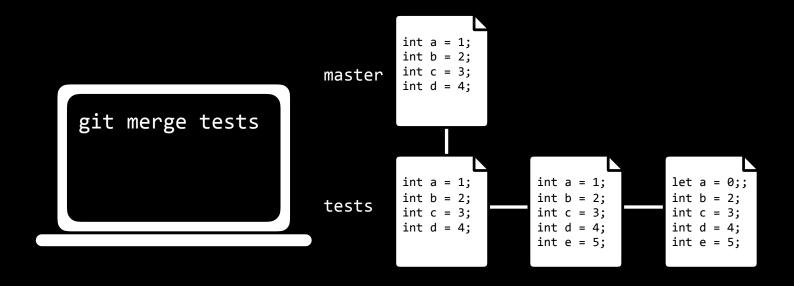

- git merge <branch\_name> merges
 the branch branch\_name with current branch

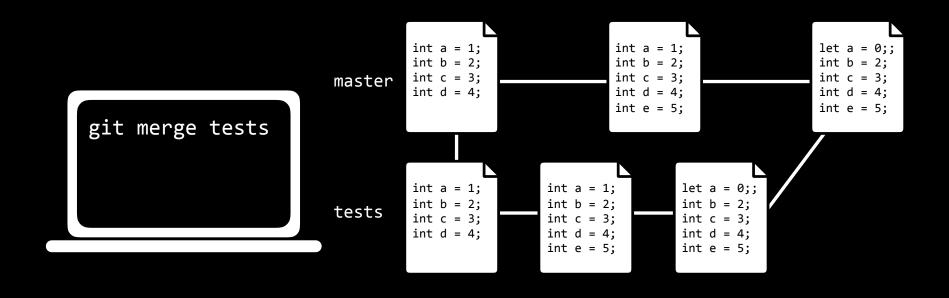

# Pull Requests

# Git

- Keeps track of changes to code.
- Synchronizes code between different people.
- Test changes to code without losing the original.
- · Revert back to old versions of code.

# Git and GitHub

CS50 Seminar Brian Yu